## 林道被災箇所におけるドローン測量の活用について

秋田森林管理署湯沢支署 一般職員 〇村井秀成

一般職員 岩﨑隼

#### 1.はじめに

近年、突発的な豪雨を原因とした山腹崩壊等の災害が全国各地で発生している。そのよ うな状況でドローンは、上空や急斜面など人が立ち入れない箇所を広角的かつ短時間で撮 影することができ、災害状況を「見る」「撮る」ことができるツールとして広く活用されて きている。一方で四国局や九州局では、山腹崩壊箇所をドローンで撮影しその画像を解析 することにより、平面図や断面図を現地委託調査業務の成果品と同等程度の精度で作成し ており、ドローンの「測る」ということへの活用も行われつつある。東北局においても局 計画課に画像解析ソフト「Metashape」が導入され、"オルソ画像"と"DEM"の作成が容易 になったことから、出力されるこの 2 つのデータを用いて、林道被災箇所を測り被災状況 を把握する図面の作成が可能であるか検証を行った。

#### 2.検証内容

(1)撮影と解析方法、使用ソフトについて

ドローンの撮影は、秋田県湯沢市秋ノ宮字役内山国有林の奥赤倉沢林道で実施した。こ の林道は、過去の豪雨により路体流失が多くの箇所で発生しており、2019 年度から重力式 擁壁等の改良工事を行っている林道である。林道起点から片道約 1600m を歩き、路体が流 失した 5 箇所の撮影を行った。

撮影には DJI 社の MAVIC 2 Pro を使用した。撮影した 5 箇所のうち 4 箇所については、 GSP(DJI GS Pro)アプリによる自動撮影を行った。航路上のオーバーラップ率 90%、隣接 航路間のオーバーラップ率 80%、飛行高度 80~100m、撮影モードをホバリング撮影と設 定、撮影箇所ごとその場で撮影区域を指定し撮影を開始した。自動撮影後は、点群データ の欠損を防止するため、手動撮影で斜め撮りも加えて行った。最後の 1 箇所については林 道両側斜面が切り立っており自動撮影が困難と判断したため、カメラを真下に向け飛行高 度を 40m に維持したまま移動と撮影を繰り返す手動撮影方式で撮影を実施した。撮影は 2 名で行い、約 2 時間で終了した。

撮影した画像は東北局計画課のネットワークに送信し、計画課の担当職員が「Metashape」 を使いオルソ画像と DEM の作成を行った。出力されたデータはネットワークを通して受け 取り、署のパソコンで各図面を作成した。図面の作成には、GIS ソフト「QGIS Ver.3」、CAD ソフト「Jw\_cad」を使用した。

(2)オルソ画像と DEM について

オルソ画像は、端部の歪みが補正されているため距離や面積の計測が可能である。また、 ドローンの GPS 情報に基づいた位置情報が付与されているため、CRS(座標参照系)を正し く指定しておけば GIS 上の画面に自動的に配置され、施業図や地理院地図など画像データ や、林班界や既設林道などの shp ファイルと重ねて表示ができる。

DEM は、画像の一点一点に高さデータを持っている画像データで、QGIS 等のソフトを活 用すれば、任意の箇所の勾配や高低差の計測が可能である。また、DEM はオルソ画像と一 致するため、オルソ画像を見ながら測りたい任意の方向の測定ができる。これらの特徴を 持つ 2 つのデータを活用し、図面の作成を行った。

### 表 1 オルソ画像と DEM の特徴

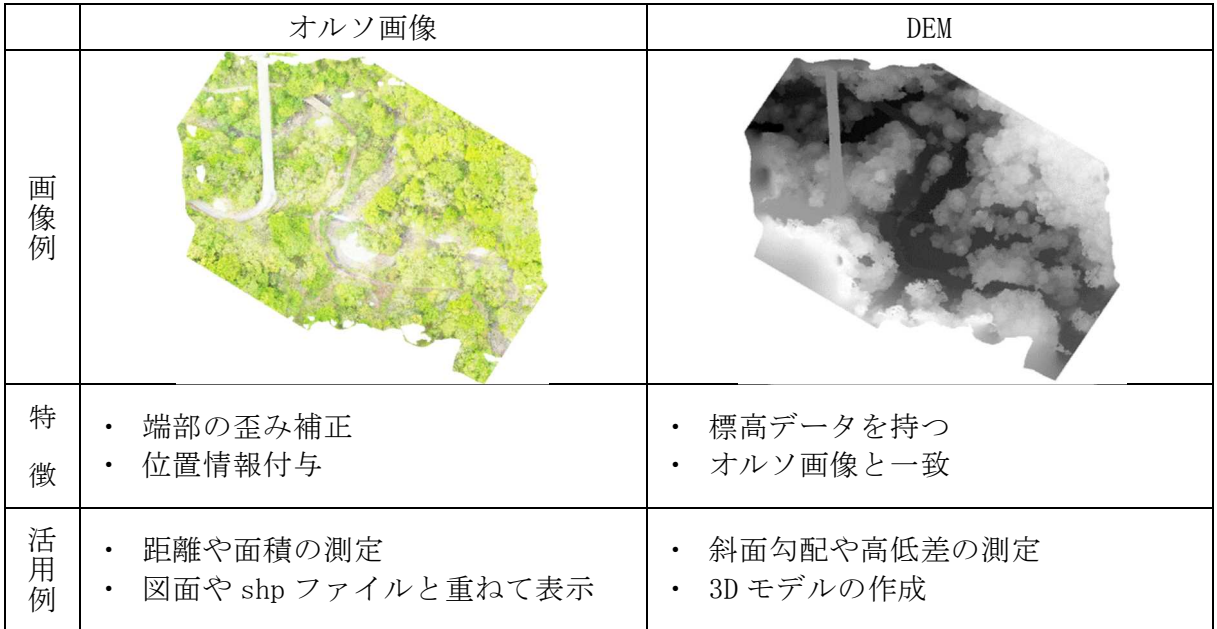

(3)作成した図面について

今回作成した図面は、2019 年 11 月宮城県登米市林道施設災害技術支援での災害復旧計 画図面の作成経験を踏まえ、災害状況を把握するために必要な図面である「位置図」、「概 略図」、「平面図」、「縦断図」、「横断図」の 5 図面とした。位置図・概略図・平面図は上空 から見下ろす平面的な図面のため、オルソ画像を利用。縦断図・横断図は横方向から見た 断面図のため、主に DEM を利用し図面の作成を行った。

- 位置図 : 被災箇所の位置や箇所間距離などを示した図面
- 概略図 : 被災状況を平面的に示した図面
- 平面図: 現地地形や既設構造物等を平面的に示した図面
- 縦断図 : 林道を起点から終点方向の断面を示した図面
- 横断図 : 林道の線形に対し直角方向の断面を各測点ごとに示した図面

## 3.検証結果

(1)位置図の作成手順

①QGIS にオルソ画像を取り込む(自動的に配置される) ②QGIS で被災箇所ごとにポイントデータを作成する ③測定機能で箇所間距離を測定する(図 1) ④印刷レイアウトで用紙サイズと縮尺を指定し、箇所間距離や箇所名等を記入する ⑤作成した位置図(図 9)

(2)概略図の作成手順

①QGIS にオルソ画像を取り込む ②QGIS で被災項目ごとに色分けしたポリゴンデータを作成する ③印刷レイアウトで必要事項を記入する(図 2) ④必要により凡例やスケールバーを追加する ⑤作成した概略図(図 10)

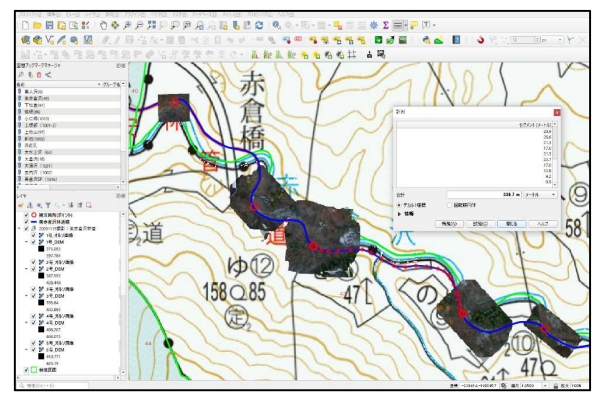

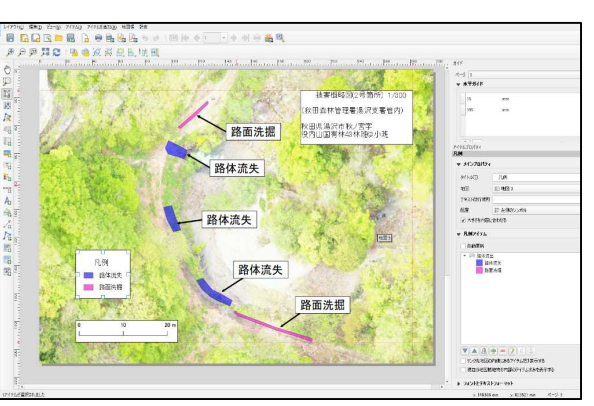

図 1 QGIS で箇所間距離測定(位置図) 図 2 レイアウトで必要事項記入(概略図)

(3)平面図の作成手順

①QGIS にオルソ画像を取り込む ②印刷レイアウトで用紙サイズと縮尺を指定し、JPEG 形式で出力する(図 3) ③CAD に出力画像を取り込み、スケールバーをもとに縮尺を合わせる ④現況地形をトレースするように作図する(図 4) ⑤林道線形を作図する ⑥画像を消去する ⑦作成した平面図(図 11)

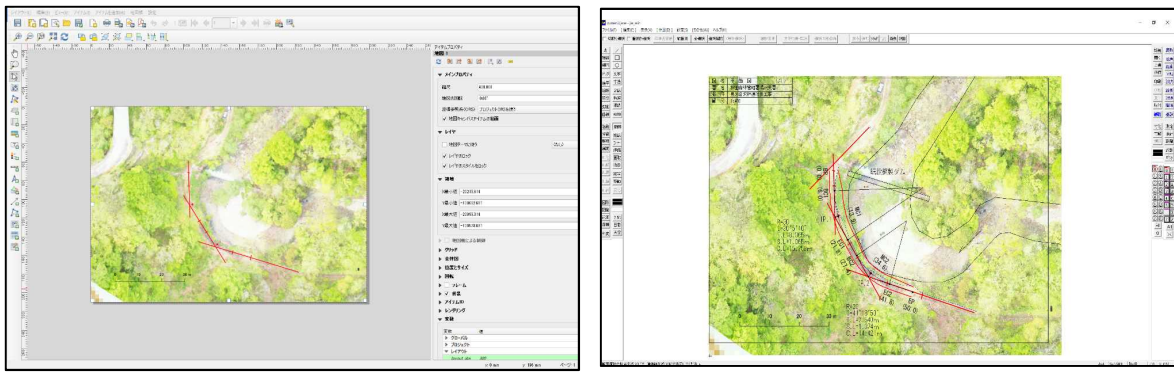

図 3 QGIS レイアウトで画像出力 図 4 Jw\_cad で平面図作成

## (4)縦断図の作成手順

①QGIS に DEM を取り込む ②林道線形に沿って、断面を表示させる(Profile Tool を利用)(図 5) ③DXF 形式で断面線を出力する ④出力した DXF ファイルを Jw\_cad で開き、縮尺を調整する ⑤出力した断面線を参考に現況線を作図する(枝葉上部の線に注意)(図 6) ⑥計画線を作図し、断面線を消去する ⑦切盛土高(計画高と現況地盤高の差)を計算し記入する ⑧作成した縦断図(図 12)

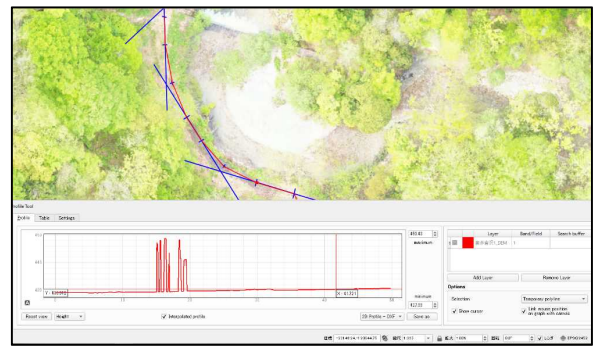

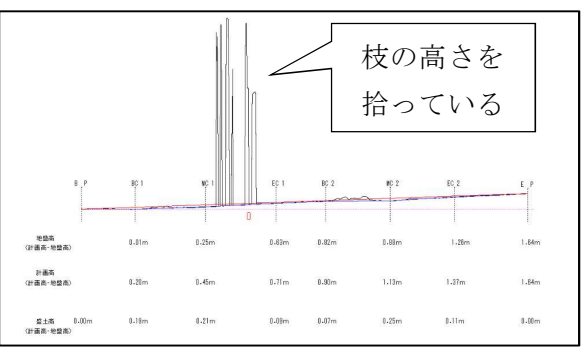

- 
- (5)横断図の作成手順

図 5 QGIS で縦断面を表示<br>
図 6 Jw\_cad で縦断図作成

①QGIS に DEM を取り込む ②線形の直角方向の断面を表示させ、各測点ごと DXF 形式で出力する ③出力したファイルを Jw\_cad で開き、縮尺を調整する ④各測点の断面の縦横位置を調整し配置する(図 8) ⑤出力した断面線を参考に現況線を作図する ⑥必要事項を記入し、断面線を消去する ⑦作成した横断図(図 13)

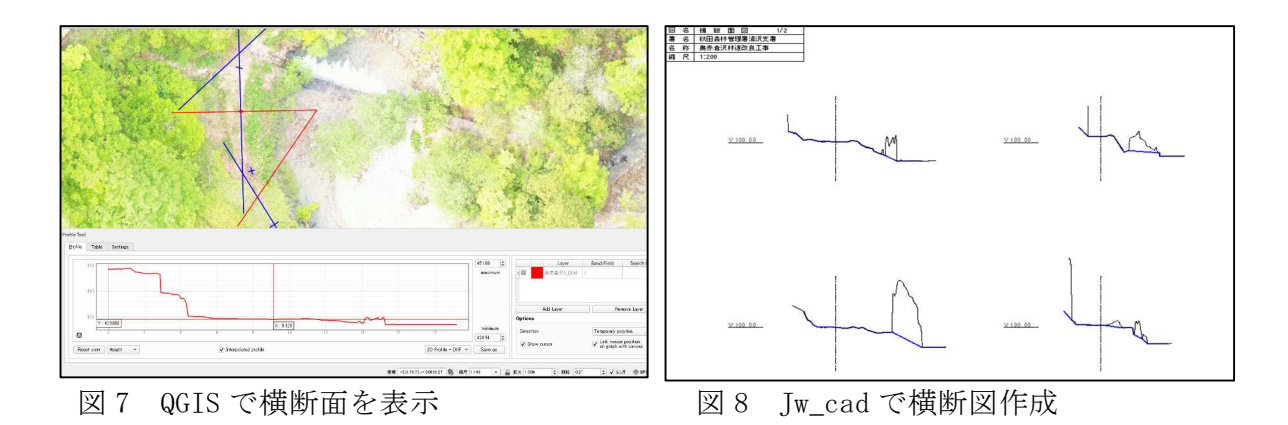

# 4.考察

(1)位置図・概略図・平面図作成について

オルソ画像は位置情報が付与されているため、各被災箇所へ自動的に配置される。 また、QGIS 上で既設林道の shp ファイルと重ね、林道線に沿って箇所間の距離の測定 が可能で、位置図の作成が短時間で行うことができた。概略図と平面図においては、 オルソ画像を取り込み後トレースするように現況地形を作図でき、現地測量より効率 的かつ正確であると感じた。

(2)縦断図・横断図作成について

QGIS の拡張機能 Profile Tool を使い、断面を表示 DXF 形式で出力、その断面線を CAD に取り込み断面図を作成した。現地測量と比べ、広範囲を 1 箇所当たり 10 分程度 の飛行時間で測量できる点や、GIS 上で画像を確認しながら任意の方向を測量できる という点が優位であると感じた。一方、出力した線を縦横方向に合わせる作業に時間 を要したことや、枝葉などの障害物による測量精度の低下など劣る点もみとめられた。

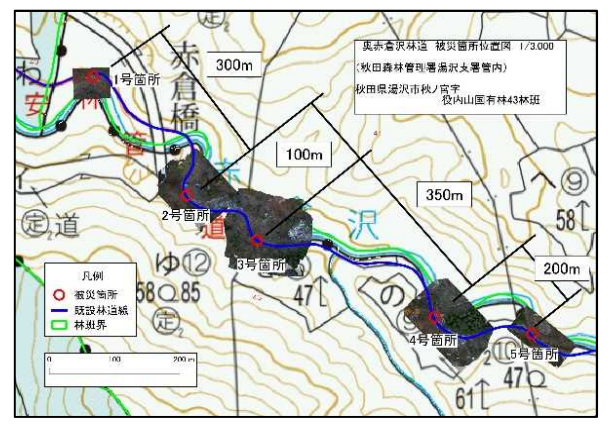

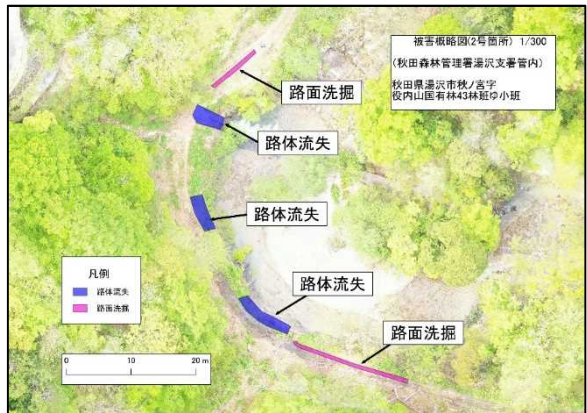

図 9 作成した位置図 図 10 作成した概略図

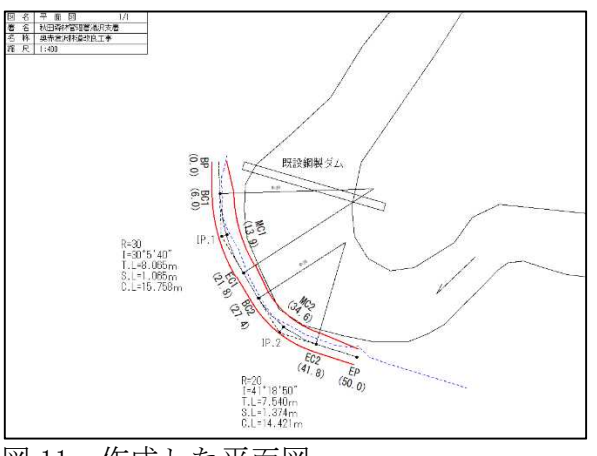

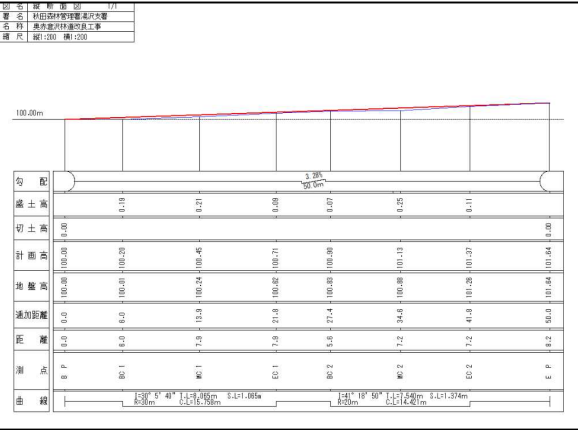

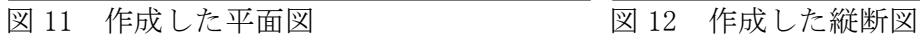

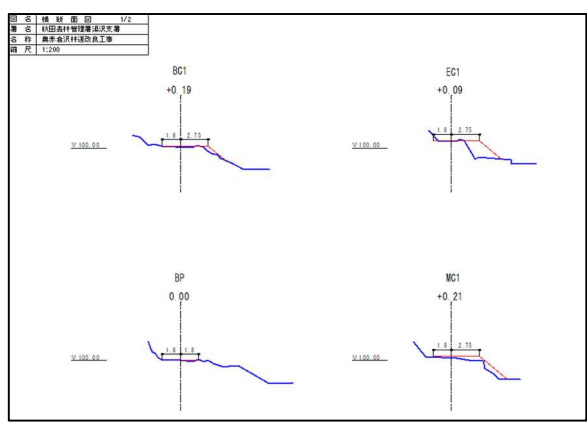

図 13 作成した横断図

#### 5.まとめ

本研究は、ドローンで撮影した画像から災害を把握する図面の作成が可能か検証し た。断面図の作成において、出力した断面線の位置を調整する作業や縮尺を合わせる 作業に時間を要すると思われるものの、ドローン画像を用いた図面の作成はおおむね 可能であると考えられる。ドローン撮影自体は 2 名程度で実施可能であることから、 ドローン撮影班と図面作成班に分担し作業をすれば、従来の現地調査よりも効率的に 作業できると思われる。

一方撮影において、樹木の枝葉が林道に覆いかぶさっているような箇所の場合、上 空からの撮影では DEM の取得が困難であるという課題点も見つかった。ただ今回 1 箇 所で実施した手動撮影でも問題なくオルソ画像と DEM の作成ができたことから、その ような箇所では手動による低空飛行撮影が有効と考えられる。樹木の枝下を飛行、撮 影しオルソ画像と DEM の取得が可能であるか今後の課題として検証を行っていきたい。

現時点において今回のようなドローンを用いた調査が、災害発生後に実施する"現 地調査"や"写真撮影"など災害復旧計画を策定するための詳細な調査の代わりとな ることはないと思われるが、スピーディーに災害把握を行うツールとしてドローン測 量が十分に活用できるということが示唆された。今後も有事の際にドローンを活用で きるよう知識を深めていくとともに、多くの職員が利用できるよう周知していきたい。

### 6.参考文献

- (1)喜多耕一.業務で使う QGIS Ver.3 完全使いこなしガイド:全国林業改良普及協会, 2019
- (2)林野庁.UAV 立木調査マニュアル:林野庁,2019
- (3)国有林治山林道の災害復旧の実務:(株)林土連研究社,2012
- (4)国土地理院."オルソ画像について":国土地理院, 「https://www.gsi.go.jp/gazochosa/gazochosa40002.html」
- (5)渋谷昂大・丸橋勝寿.UAV(無人航空機)を活用した山腹測量の可能性について: 令和元年度国有林野事業業務研究発表集, 2019, P.53-57
- (6)川口慎弥・黒岩玲子・吉元嵩紘.災害発生箇所におけるドローン活用の効果・検証 について:令和元年度国有林野事業業務研究発表集,2019,P.130-133

#### 7.用語解説

GIS ソフト GIS とは、地理情報システム (Geographic Information System) のこと。位 置情報をもとに様々なデータを地図上に重ねて表示、印刷できるソフト

QGIS 無料で使用可能の GIS ソフト。キュウジーアイエスまたはキュウジスと読む

CAD ソフト CAD とは、Computer Aided Design の略。パソコン上で作図できるソフト

Jw\_cad 無料で使用可能の二次元 CAD ソフトウェア

- DEM 数値標高モデル(Digital Elevation Model)のこと。標高データを持った 画像データ
- Metashape Agisoft 社の静止画像からオルソ画像と DEM の作成ができる画像解析ソフト CRS 座標参照系のこと。GIS 等で地図の位置を表す基準。本検証では、世界測地 系(JGD2000)EPSG:2452 と設定した

DXF 形式 CAD ソフトで開くことができる図面データのファイル形式 (.dxf)

shp ファイル シェープファイル。GIS ソフトで開ける GIS データのファイル形式(.shp)

ProfileTool QGIS に追加できる外部機能。DEM を利用し断面を表示、出力できる